# **reagex** *Release 0.1.2*

**Dec 21, 2020**

## **Contents**

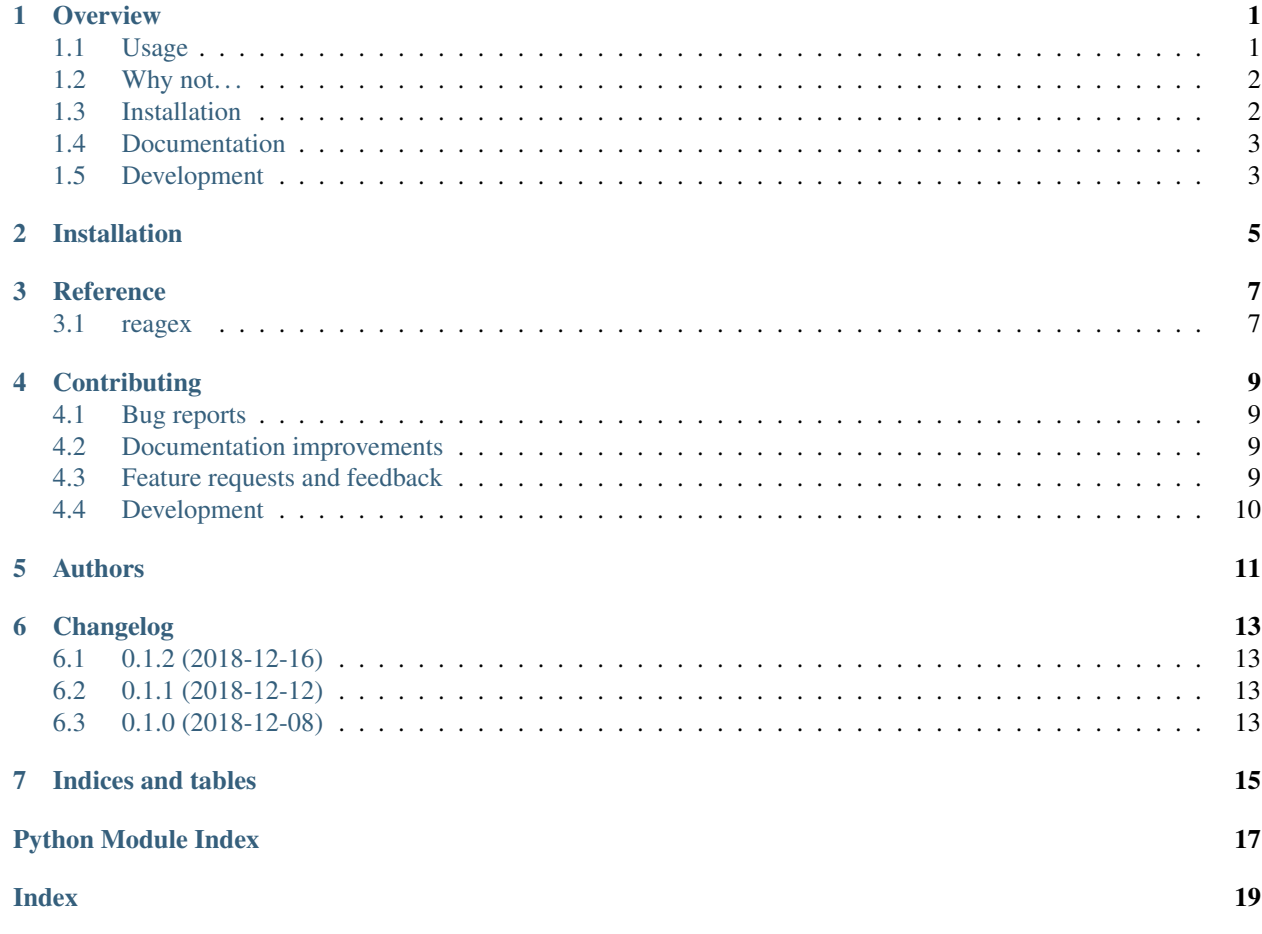

#### **Overview**

<span id="page-4-0"></span>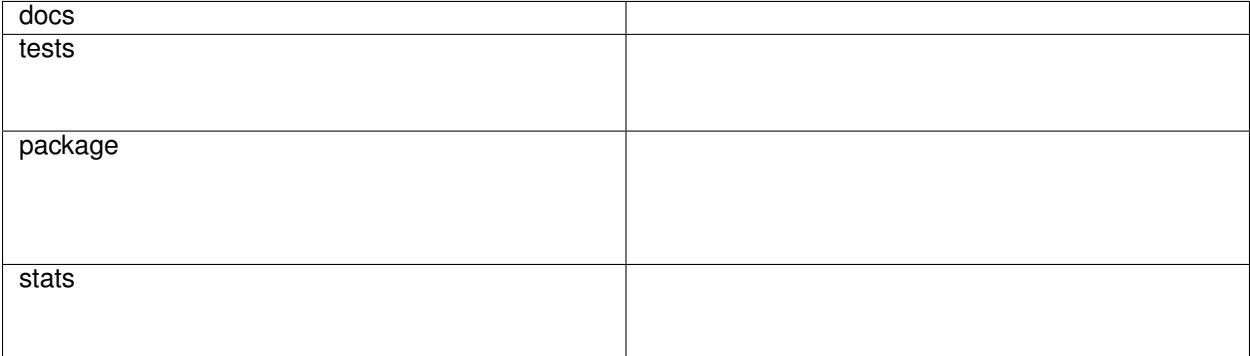

The goal of reagex (from *"readable regular expression"*) is to suggest a way for writing complex regular expressions with many capturing groups in a readable way.

At the moment, it contains just one very simple function (called reagex) plus an utility function, but any function which could be useful for writing readable patterns is welcome.

Note: Publishing this ridiculously small project was an excuse to familiarize with python packaging, DevOps tools and the entire workflow behind the publication of an open-source project. The project was generated using [https:](https://github.com/ionelmc/cookiecutter-pylibrary/) [//github.com/ionelmc/cookiecutter-pylibrary/](https://github.com/ionelmc/cookiecutter-pylibrary/)

Consider to use <https://github.com/r1chardj0n3s/parse> instead. I think reagex, in its simplicity, is less verbose in case most of the groups you want to capture need custom regex not provided by parse out of the box.

• Free software: BSD 2-Clause License

#### <span id="page-4-1"></span>**1.1 Usage**

The core function reagex is just a wrapper of  $str.format$  and it works in the same way. See the example

```
import re
from reagex import reagex
# A sloppy pattern for an italian address (yeah, pretty bad example)
pattern = reagex(
    '{_address}, {postcode} {city} {province}',
    # groups starting with "_" are non-capturing
    _address = reagex(
        '{street} {number}',
        street = '(via|contrada|c/da|c[.]da|piazza|p[.]za|p[.]zza) [a-zA-Z]+',
        number = 'snc|[0-9]+'),
    postcode = '[0-9]{5}',
    city = '[A-Za-z]+',
    province = \left[ A-Z \right] {2}'
)
matcher = re.compile(pattern)
match = matcher.fullmatch('via Roma 123, 12345 Napoli NA')
print(match.groupdict())
# prints:
# {'city': 'Napoli',
# 'number': '123',
# 'postcode': '12345',
# 'province': 'NA',
     'street': 'via Roma'}
```
Groups starting by  $'$   $\overline{\phantom{a}}'$  are non-capturing. The rest are all named capturing groups.

#### <span id="page-5-0"></span>**1.2 Why not. . .**

#### **1.2.1 Why not using just re.VERBOSE?**

I think reagex is easier to write and to read:

- with reagex, you first describe the structure of the pattern in terms of groups, *then* you provide a pattern for each group; with re.VERBOSE you have to define the groups in the exact position they must be matched: to get the high-level structure of the pattern you may need to read multiple lines at the same indentation level
- with re.VERBOSE you just write a big string; with reagex you get syntax highlighting which helps readability
- white-spaces don't need any special treatment
- "{group\_name}" is nicer than "(?P<group\_name>)"

### <span id="page-5-1"></span>**1.3 Installation**

pip install reagex

## <span id="page-6-0"></span>**1.4 Documentation**

<https://python-reagex.readthedocs.io/>

### <span id="page-6-1"></span>**1.5 Development**

Possible improvements:

- 1. make some meaningful use of the format\_spec in {group\_name:format\_spec}
- 2. add utility functions like repeated to help writing common patterns in a readable way

#### **1.5.1 Testing**

To run all the tests:

tox

Note, to combine the coverage data from all the tox environments run:

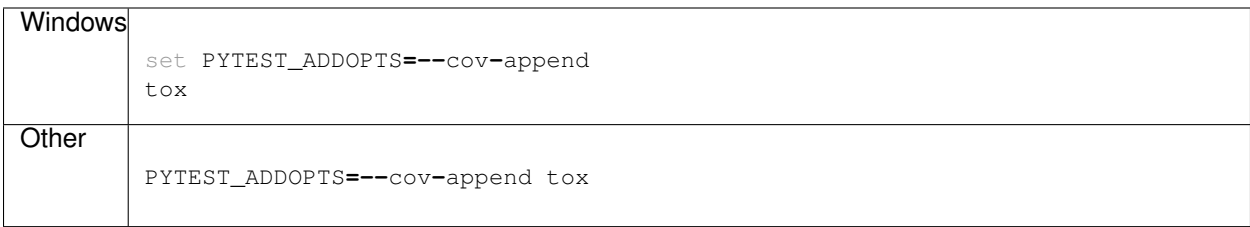

Installation

<span id="page-8-0"></span>At the command line:

pip install reagex

#### Reference

#### <span id="page-10-3"></span><span id="page-10-1"></span><span id="page-10-0"></span>**3.1 reagex**

```
reagex.reagex(pattern, **group_patterns)
```
Utility function for writing regular expressions with many capturing groups in a readable, clean and hierarchical way. It is just a wrapper of  $str.format$  and it works in the same way. A minimal example:

```
pattern = reagex(
    '{name} "{nickname}" {surname}',
   name='[A-Z][a-z]+',
   nickname='[a-z]+',
    surname='[A-Z][a-z]+'
)
```
#### **Parameters**

- pattern (*str*) a pattern where you can use str.format syntax for groups {group\_name}. Groups are capturing unless they starts with '\_'. For each group in this argument, this function expects a keyword argument with the same name containing the pattern for the group.
- \*\*group\_patterns (*str*) patterns associated to groups; for each group in pattern of the kind {group\_name} this function expects a keyword argument.

**Returns** a pattern you can pass to  $r \in$  functions

```
reagex.repeated(pattern, sep, least=1, most=None)
```
Returns a pattern that matches a sequence of strings that match pattern separated by strings that match sep.

For example, for matching a sequence of '{key}={value}' pairs separated by ' $\&$ ', where key and value contains only lowercase letters:

repeated('[a-z]+=[a-z]+', '&') == '[a-z]+=[a-z]+(?:&[a-z]+=[a-z]+)\*'

#### **Parameters**

- pattern (*str*) a pattern
- sep (str) a pattern for the separator (usually just a character/string)
- least (*int, positive*) minimum number of strings matching pattern; must be positive
- most (*Optional[int]*) maximum number of strings matching pattern; must be greater or equal to least

Returns a pattern

#### **Contributing**

<span id="page-12-0"></span>Contributions are welcome, and they are greatly appreciated! Every little bit helps, and credit will always be given.

#### <span id="page-12-1"></span>**4.1 Bug reports**

When [reporting a bug](https://github.com/janluke/python-reagex/issues) please include:

- Your operating system name and version.
- Any details about your local setup that might be helpful in troubleshooting.
- Detailed steps to reproduce the bug.

#### <span id="page-12-2"></span>**4.2 Documentation improvements**

reagex could always use more documentation, whether as part of the official reagex docs, in docstrings, or even on the web in blog posts, articles, and such.

#### <span id="page-12-3"></span>**4.3 Feature requests and feedback**

The best way to send feedback is to file an issue at [https://github.com/janluke/python-reagex/issues.](https://github.com/janluke/python-reagex/issues)

If you are proposing a feature:

- Explain in detail how it would work.
- Keep the scope as narrow as possible, to make it easier to implement.
- Remember that this is a volunteer-driven project, and that code contributions are welcome :)

#### <span id="page-13-0"></span>**4.4 Development**

To set up *python-reagex* for local development:

- 1. Fork [python-reagex](https://github.com/janluke/python-reagex) (look for the "Fork" button).
- 2. Clone your fork locally:

git clone git@github**.**com:your\_name\_here**/**python**-**reagex**.**git

3. Create a branch for local development:

```
git checkout -b name-of-your-bugfix-or-feature
```
Now you can make your changes locally.

4. When you're done making changes, run all the checks, doc builder and spell checker with [tox](https://tox.readthedocs.io/en/latest/install.html) one command:

```
tox
```
5. Commit your changes and push your branch to GitHub:

```
git add .
git commit -m "Your detailed description of your changes."
git push origin name-of-your-bugfix-or-feature
```
6. Submit a pull request through the GitHub website.

#### **4.4.1 Pull Request Guidelines**

If you need some code review or feedback while you're developing the code just make the pull request.

For merging, you should:

- [1](#page-13-1). Include passing tests  $(run \text{to} x)^1$ .
- 2. Update documentation when there's new API, functionality etc.
- 3. Add a note to CHANGELOG.rst about the changes.
- 4. Add yourself to AUTHORS.rst.

#### **4.4.2 Tips**

To run a subset of tests:

```
tox -e envname -- pytest -k test_myfeature
```
To run all the test environments in *parallel* (you need to pip install detox):

detox

<span id="page-13-1"></span><sup>&</sup>lt;sup>1</sup> If you don't have all the necessary python versions available locally you can rely on Travis - it will [run the tests](https://travis-ci.org/janluke/python-reagex/pull_requests) for each change you add in the pull request.

It will be slower though . . .

Authors

<span id="page-14-0"></span>• Gianluca Gippetto

## Changelog

## <span id="page-16-1"></span><span id="page-16-0"></span>**6.1 0.1.2 (2018-12-16)**

• Fix little mistake in the example (which is showed in PyPI, so a release was necessary to update the PyPI page).

#### <span id="page-16-2"></span>**6.2 0.1.1 (2018-12-12)**

• Minor fixes and modifications to documentation

#### <span id="page-16-3"></span>**6.3 0.1.0 (2018-12-08)**

• First release on PyPI.

Indices and tables

- <span id="page-18-0"></span>• genindex
- modindex
- search

Python Module Index

<span id="page-20-0"></span>r

reagex, [7](#page-10-2)

## Index

#### <span id="page-22-0"></span>R

reagex (*module*), [7](#page-10-3) reagex() (*in module reagex*), [7](#page-10-3) repeated() (*in module reagex*), [7](#page-10-3)